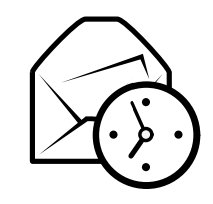

# **Evolution – ściągawka**

## **Ogólne**

#### *Komponenty*

 Poczta **Ctrl+1 Ctrl+2**Kontakty **Ctrl+3**Kalendarz **Ctrl+4**Zadania **Ctrl+5**Notatki

#### *Operacje*

 Nowy element <sup>w</sup> bieżącym trybie **Ctrl+N** Przełączanie pomiędzy widokami **F6** Czyszczenie pola wyszukiwania **Shift+C**<br>Zamkniecie okna **Ctrl+W** Zamknięcie okna<br>Nowe okno Nowe okno **Shift+Ctrl+W**Koniec pracy Evolution **Ctrl+Q**

#### *Zaznaczenie*

 Wydruk zaznaczenia **Ctrl+P** Zapis zaznaczenia **Ctrl+S Del** lub **Backspace**<br>Shift+Ctrl+V Przenoszenie wiadomości/kontaktów **Shift+Ctrl+V** Kopiowanie wiadomości/kontaktów

## **Kontakty/Notatki**

# *Polecenia ogólne*

Nowy kontakt **Shift+Ctrl+C**<br>Nowa lista kontaktów **Shift+Ctrl+L** Nowa lista kontaktów **Shift+Ctrl+L** Nowa notatka **Shift+Ctrl+O**

### **Poczta**

# *Polecenia ogólne*

Wysłanie/Odbiór wiadomości **F12**

 $\frac{\text{Shift}+\text{Ctrl}+ \text{M}}{\text{F12}}$ 

#### *Zaznaczenie*

Zastosowanie filtrów Zastosowanie filtrów **Ctrl+Y** Otwarcie <sup>w</sup> nowym oknie **Enter** lub **Ctrl+O** Przekazanie zaznaczenia dalej **Ctrl+F**

## *Lista wiadomości*

Następna nieprzeczytana wiadomość **.** lub **]** Poprzednia nieprzeczytana wiadomość **,** lub **[**

*Podgląd wiadomości* Odpowiedź do nadawcy **Ctrl+R** Odpowiedź na listę **Ctrl**+**L**<br>szystkich adresatów **Shift**+**Ctrl**+**R** Odpowiedź do wszystkich adresatów **Shift+Ctrl**<br>Przewijanie w góre **Backspace** Przewijanie <sup>w</sup> górę **Backspace** Przewijanie <sup>w</sup> dół **Spacja**

## **Kalendarz/Zadania**

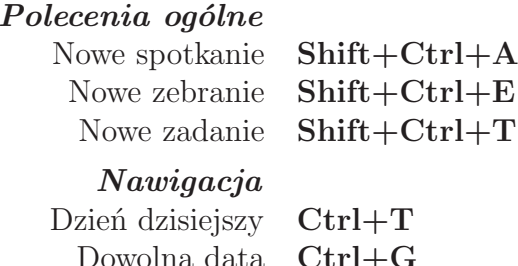

Dowolna data **Ctrl+G**